## שמירת קיצור דרך במכשיר נייד

מערכת EZCOUNT תוכננה ועוצבה כך שתתאים ישירות לכל גודל מסך. בעקבות עיצוב חדשני זה, ניתן להכנס אליה מכל סוג מכשיר ללא כל בעיה.

לנוחות מירבית, אנו ממליצים על שמירת קיצור במסך הבית במכשירך הנייד.

## **שמירת קיצור לאתר במערכת הינו פשוט וקל ביותר לביצוע!**

\*הסבר זה מתייחס לשתי מערכות ההפעלה העקריות

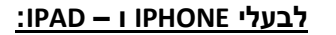

EZCOUNT.co.il בדפדפן רשום

לחץ על כפתור "כניסת משתמש" . בשלב זה הגעת לדף אותו אתה מעוניין לשמור כקיצור במכשירך הנייד.

לשמירת הקיצור לחץ על הלחצן  $\begin{bmatrix} \uparrow & \downarrow & \downarrow & \downarrow \uparrow \uparrow \end{bmatrix}$ המופיע בתחתית העמוד.

לאחר מכן לחץ על "*הוסף למסך הבית*"

יפתח עבורך מסך בו הינך יכול להכניס את שם הקיצור.רשום "EZCOUNT "ולחץ על "*הוסף*".

כעת הוספת את הקישור לדף הבית שלך. מעתה כל לחיצה על קישור זה תכניס אותך ישירות למסך הכניסה למערכת.

## **לבעלי מערכת הפעלה אנדרואיד:**

EZCOUNT.CO.IL בדפדפן רשום

לחץ על כפתור "כניסת משתמש" . בשלב זה הגעת לדף אותו אתה מעוניין לשמור כקיצור במכשירך הנייד.

לחץ על הפתור הבא הנמצא בצד הימני עליון בדפדפן

בחר את האפשרות "הוספה למסך הבית"

לאחר מכן יפתח המסך הבא. רשום במסך זה את שם המערכת "EZCOUNT "ולחץ על "*ADD*".

כעת הוספת את הקישור לדף הבית שלך. מעתה כל לחיצה על קישור זה תכניס אותך ישירות למסך הכניסה למערכת.

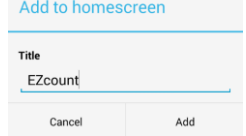

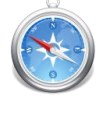

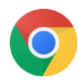